## **L'amministratore configura locale e anagrafiche e sceglie il flusso di lavoro più adatto al suo modo di operare tramite i parametri dal pannello di impostazioni.**

Ad esempio per attivare la gestione della cucina con verifica automatica delle portate e con l'arrivo in cucina subito delle bevande e della prima portata il gestore agirebbe sui settori cucina ed ordine come qui sotto indicato.

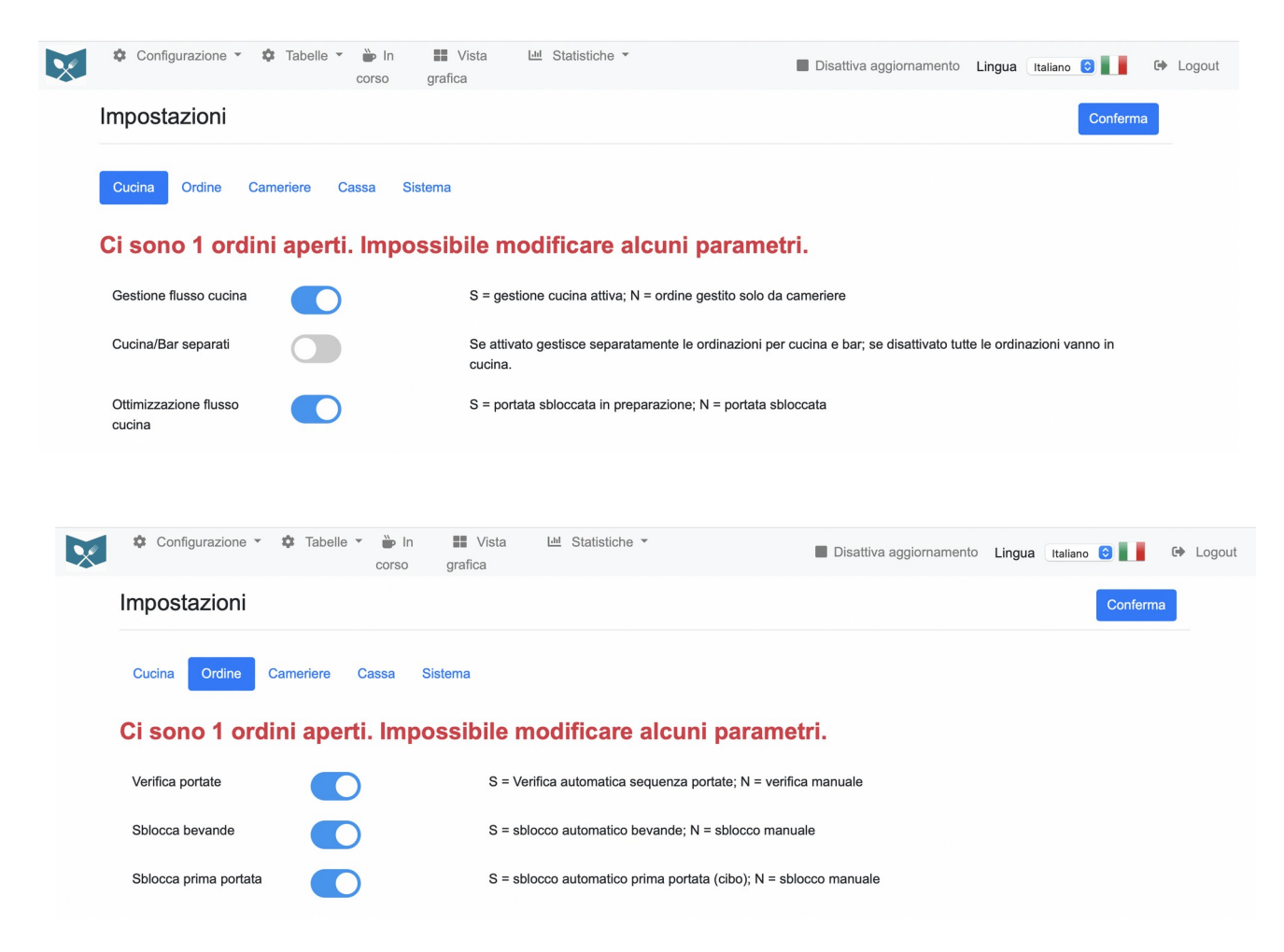

Per inserire i dati anagrafici ad esempio di un nuovo piatto si dovranno inserire ingredienti ed eventuali allergeni (con le eventuali traduzioni nelle varie lingue precedentemente inserite) cliccando su "Tabelle" e poi "Prodotti" e dalla schermata dell'elenco dei prodotti cliccando sul bottone "Aggiungi"

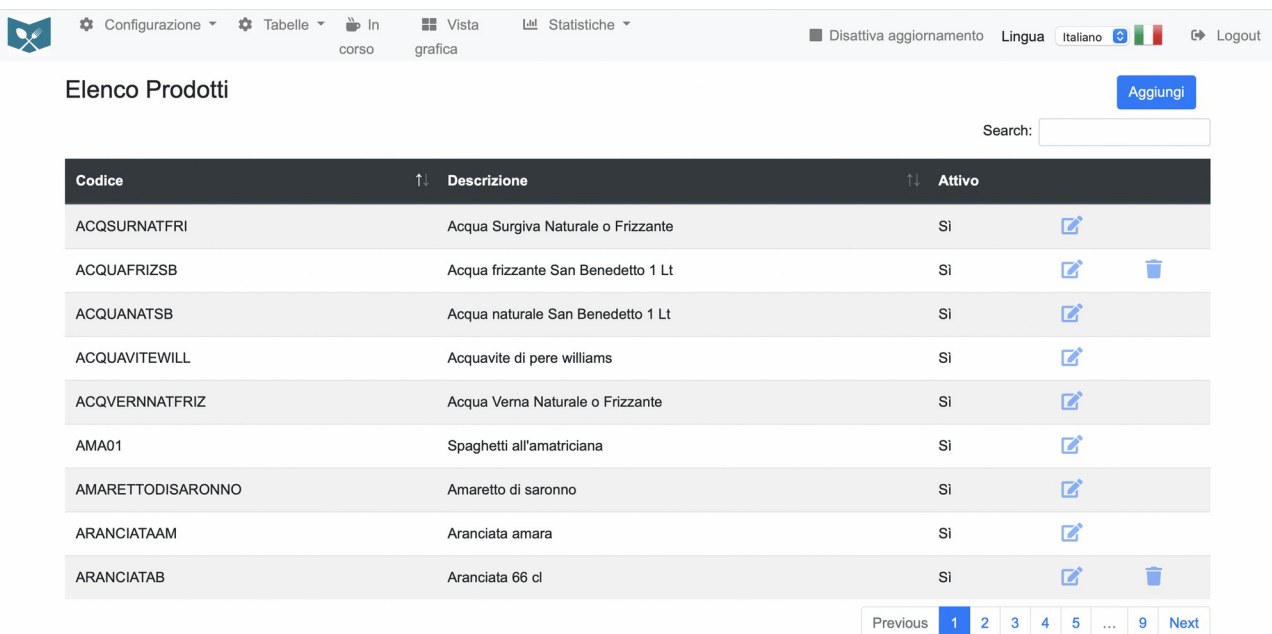

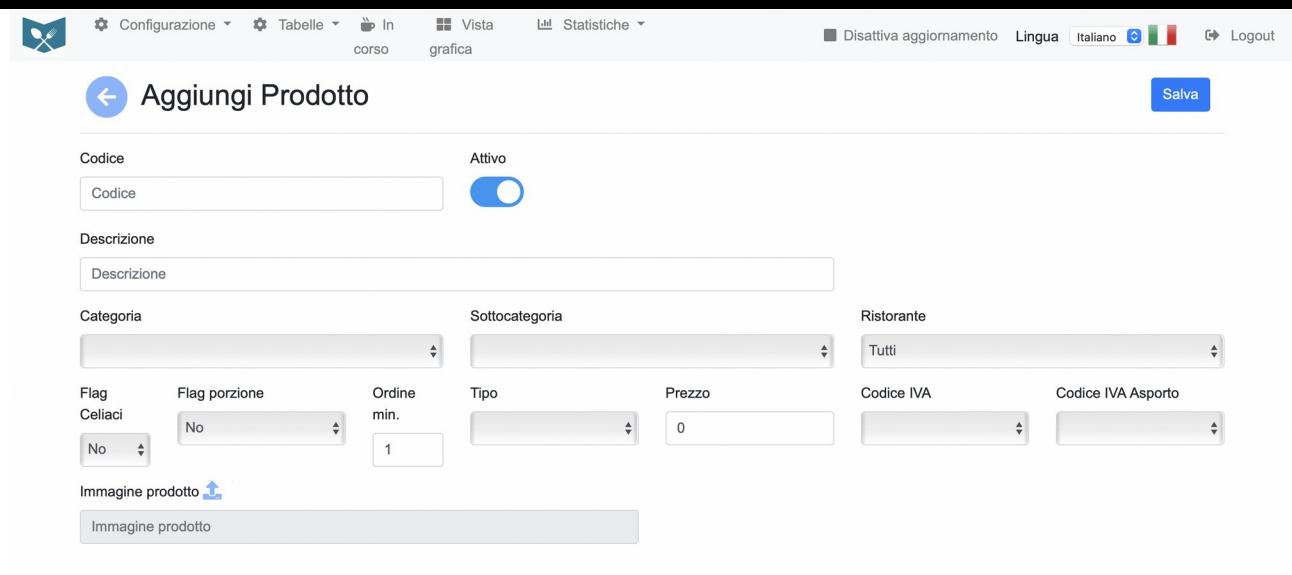

Per modificare invece un prodotto già presente dall'elenco prodotti bisognerà cliccare sull'icona di modifica sulla riga del prodotto da modificare  $\mathbf{Z}$ 

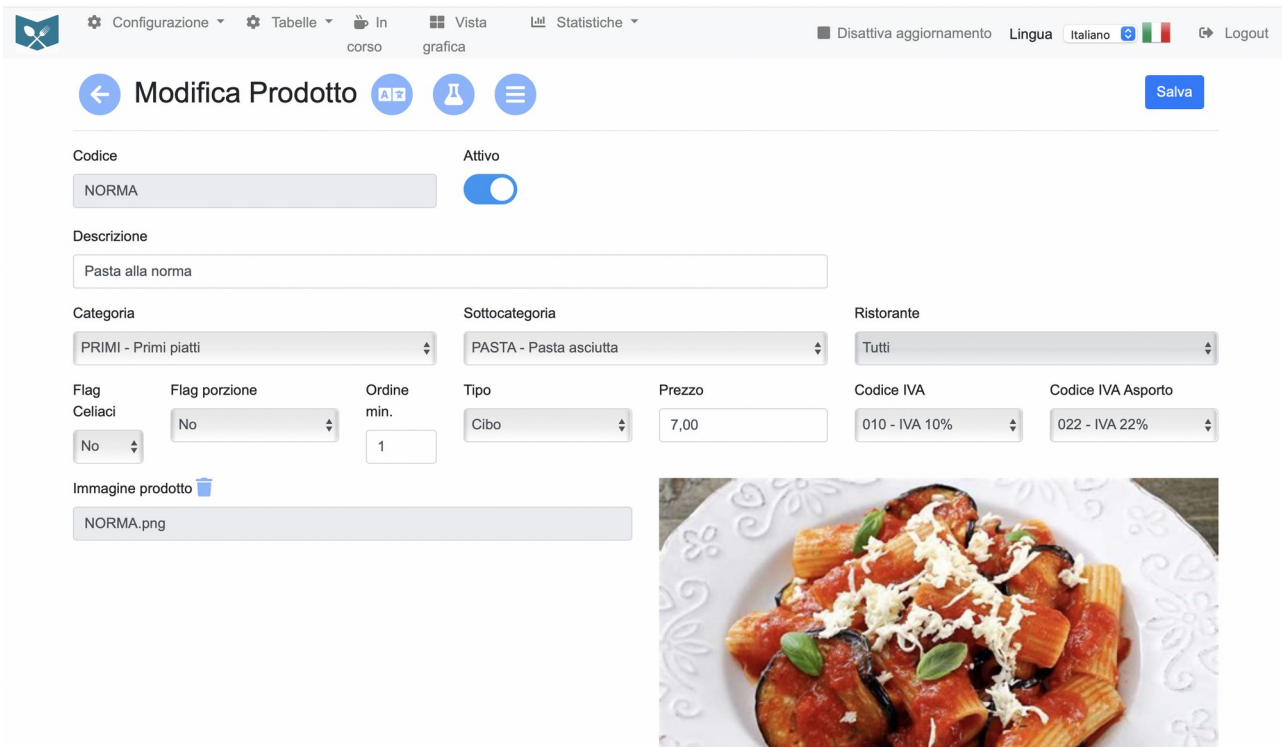

Dopo aver inserito i dati del locale, degli utenti, delle stampanti, delle sale, dei tavoli e delle anagrafiche prodotti nelle apposite tabelle, potrà disporre graficamente i tavoli all'interno delle relative sale e dare avvio a tutto il flusso operativo.

## **In ogni momento potrà visualizzare la situazione degli ordini in corso**

Con vista tabellare:

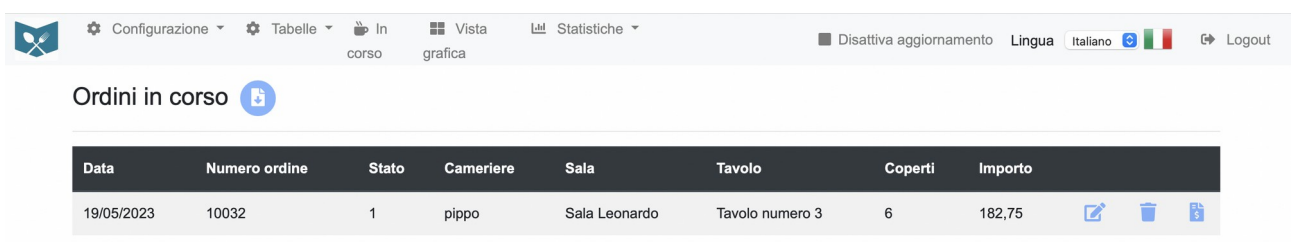

## Oppure grafica:

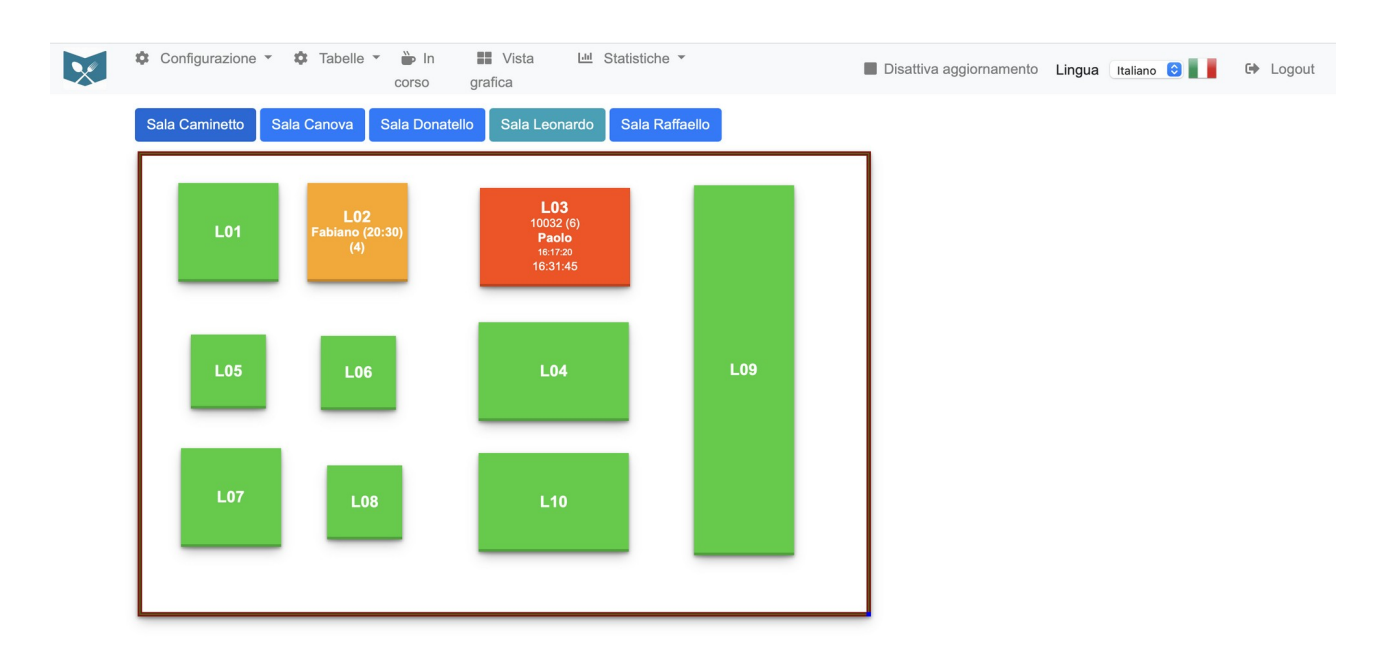

Il colore verde indica tavolo libero, arancione prenotato e rosso occupato.

Su tavolo libero è presente solo il numero, su tavolo prenotato oltre al numero appare il nome, orario di prenotazione, e numero persone, su tavolo occupato oltre al numero e all'eventuale nome del cliente, appare il numero di ordinazione con il numero di coperti, l'ora di inizio ordinazione e l'ora di ultima portata.

Cliccando sui nomi delle sale sarà possibile velocemente avere sotto controllo tutto il locale spostandosi da una sala all'altra.

Per visualizzare il dettaglio dell'ordinazione da vista tabellare basta cliccare sull'icona sulla riga dell'ordine, mentre da vista grafica cliccando sul tavolo su cui vi è l'ordine in corso.

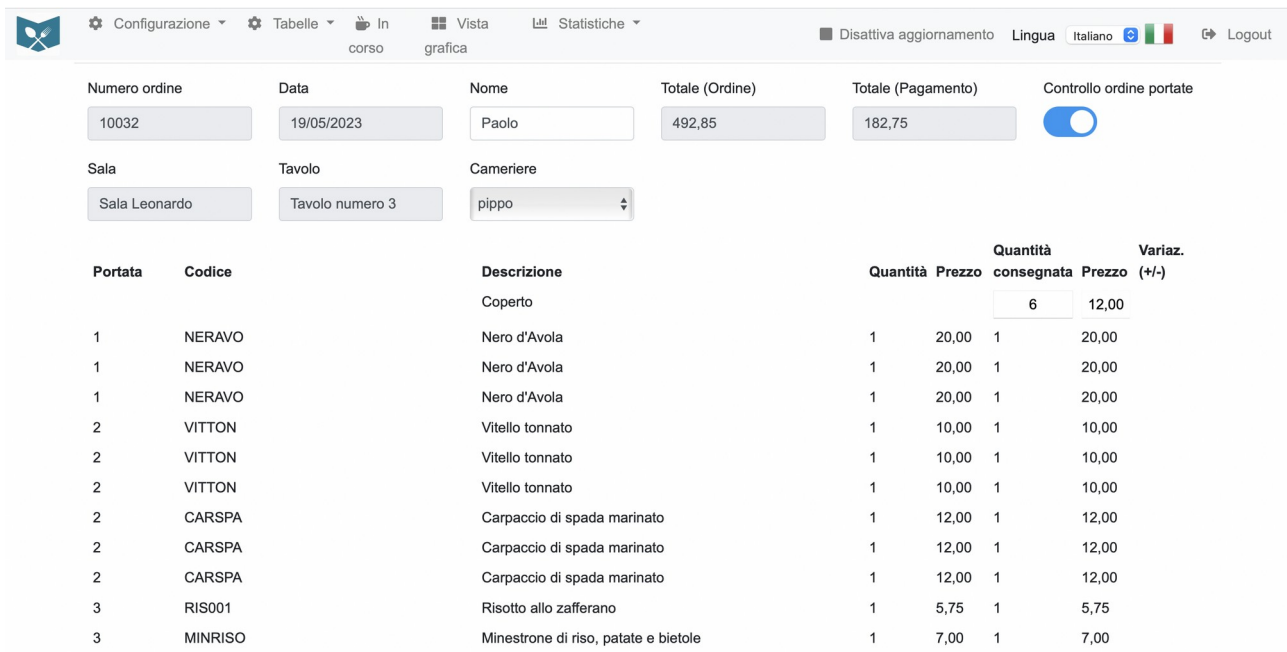

**L'amministratore può visualizzare le statistiche sul fatturato, sugli ordini e sui prodotti utilizzando gli appositi filtri**

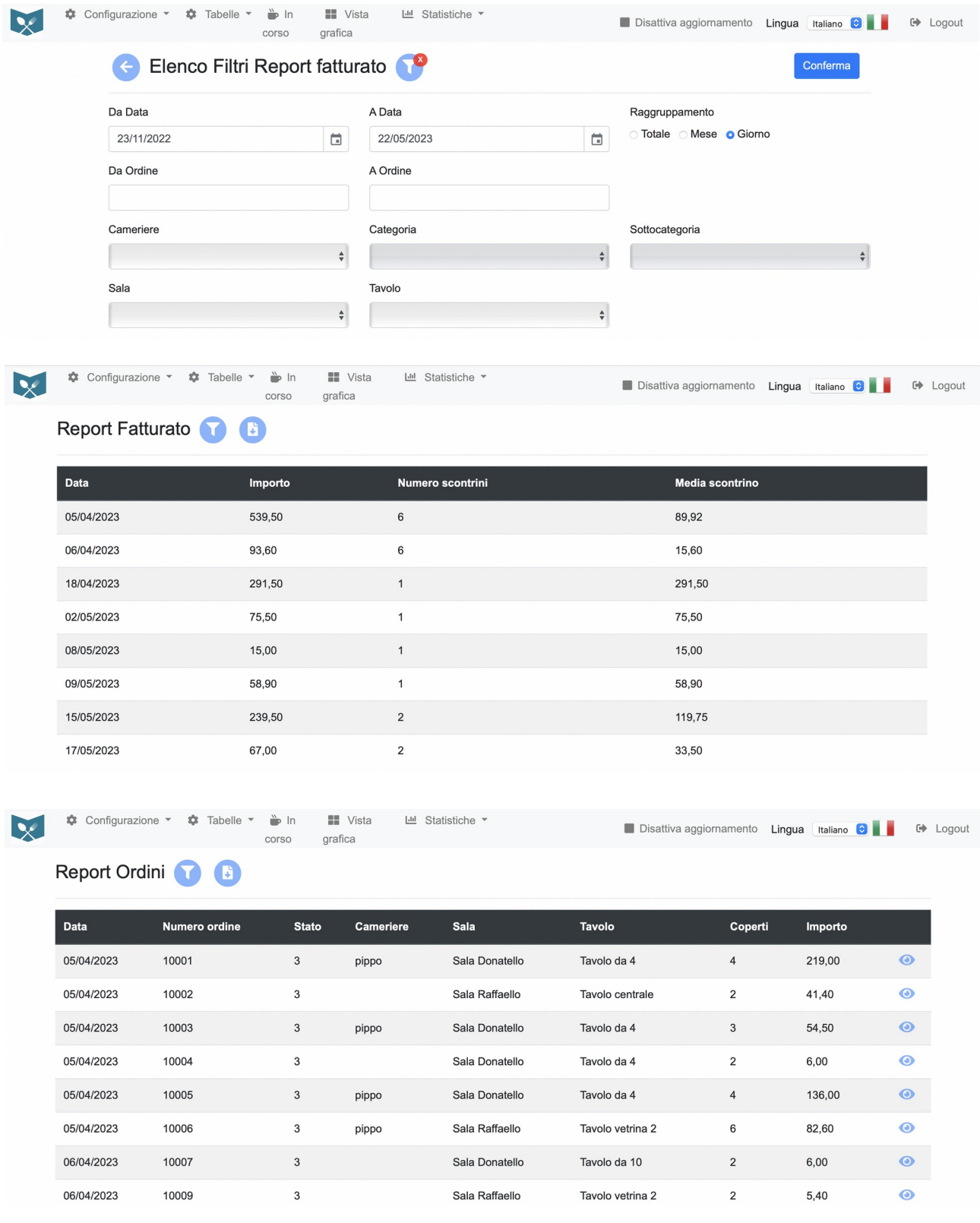

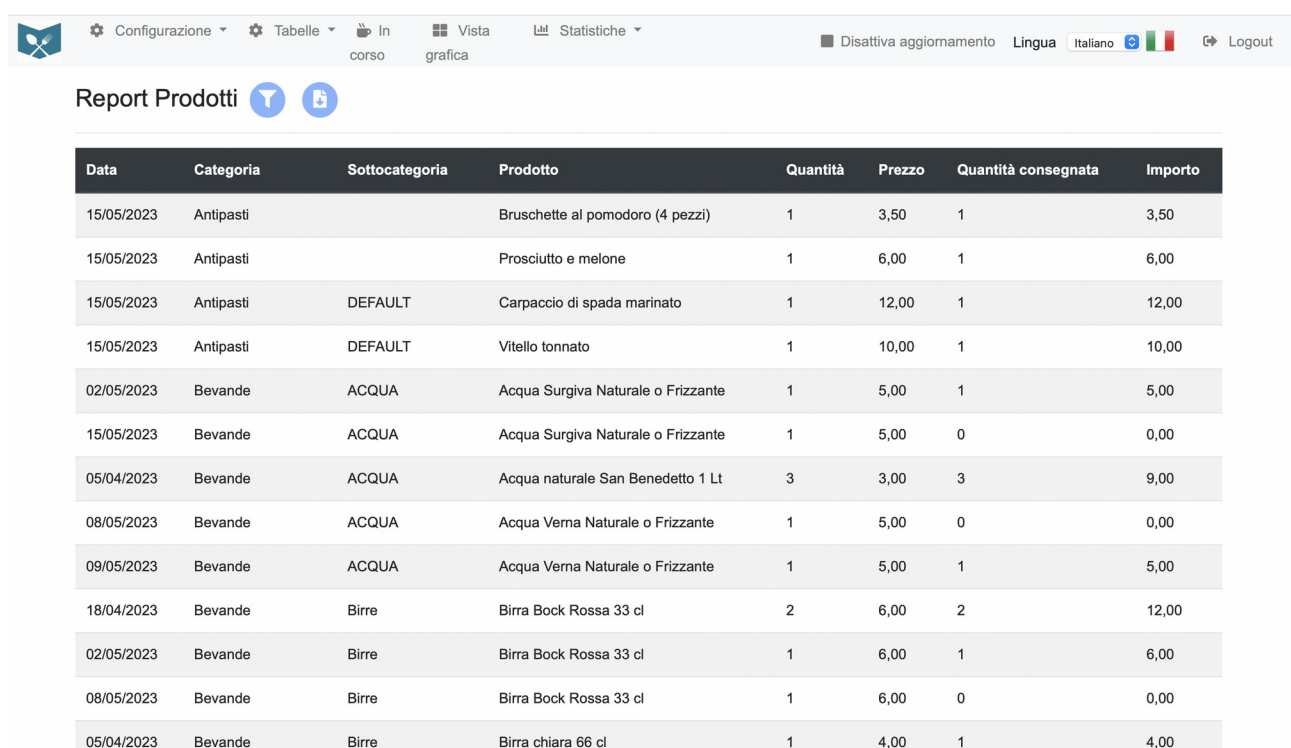

Per richiedere una demo e/o un preventivo scrivere a [sior@sior.it](mailto:sior@sior.it) o chiamare al +39 3454562876